## Generating an Ensemble Restart File

Step-3

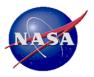

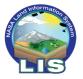

#### In this presentation ...

- You will learn how to generate an ensemble restart file using LDT.
- The ensemble restart file will then be used to initialize the data assimilation based run (in Step-6).
- Look at the LDT output file generated.

### Running LDT: Our Testcase Overview

- Next, we will generate a file, referred to as a "restart" file, that will include an ensemble of the model states from the LIS open-loop (OL) case.
- This step uses a single output restart file from the *OL* run, produced in Step 2, and LDT expands it to become an ensemble size of *N*, specified by the user.
- The final ensemble restart file will then be used to initialize the LIS data assimilation (DA) run in Step 6.

### Download necessary files to run this step ...

- 1) Download the "Step 3" tarred-gzipped file from the LIS testcases webpage ("testcase3\_ldt\_ensrst.tgz").
- Unpack the above testcase files into your working directory,
   \$WORKING\_DIR,
- 3) Once unpacked, you will see the following directories and files:
- DA\_ensrst → Contains all the files below;
- ldt.config → The LDT config file for this step
- target\_ldtlog.0000 → The "target" LDT log file;
- target\_LIS\_EnRST\_NOAH36\_201801010000.d01.nc → The "target" LDT generated ensemble restart file ("EnRST") to start the Noah LSM DA run in Step 6.

# Creating an ensemble restart file (from a single member restart file)

Use LDT to do the ensemble upscaling/downscaling.

upscale - generates a multimember ensemble restart from a single member file

downscale - generates a single member ensemble restart from a multi-member restart file: LDT running mode: "Ensemble restart processing"

Processed LSM parameter filename: ./lis\_input.nldas.noah36.d01.nc

LIS restart source: "LSM"

Ensemble restart generation mode: "upscale"

Input restart filename:

../OL OUTPUT/SURFACEMODEL/201801/LIS RST NOAH36 201801010000.d01.nc

Output restart filename: ./LIS EnRST NOAH36 201801010000.d01.nc

Number of ensembles per tile (input restart): 1
Number of ensembles per tile (output restart): 12

LIS restart source: "Routing"

Ensemble restart generation mode: "upscale"

Input restart filename: ./LIS\_RST\_HYMAP\_router\_ 201801010000.d01.bin

Output restart filename: ./ensrst.bin

Number of ensembles per tile (input restart): 1 Number of ensembles per tile (output restart): 12

### The LDT configuration file: ldt.config

For this specific case, the LDT config file will contain the following entries:

LDT running mode: "Ensemble restart processing"

LIS number of surface model types: 1

LIS surface model types: "LSM"

LIS restart source: "LSM"

- Ensemble restart generation mode: "upscale" ← This entry creates the "ensemble" file
- Input restart filename:
   ../OL\_OUTPUT/SURFACEMODEL/201801/LIS\_RST\_NOAH36\_201801010000.d01.nc
- Output restart filename: ./LIS\_EnRST\_NOAH36\_201801010000.d01.nc
- Number of ensembles per tile (input restart): 1 ← Single instance of model states
- Number of ensembles per tile (output restart): 12 Increasing to ensemble size of 12 members

### Running LDT – Generate Ensemble Restart File

- Copy your compiled LDT executable file to \${WORKING\_DIR}/DA\_ensrst
- Run the *LDT* executable with the ldt.config file provided:
  - ./LDT ldt.config
- Was the run successful?
  - $\circ$  **Yes**  $\Rightarrow$  *Great job!*
  - $\circ$  **No**  $\Rightarrow$  Let's check for any run-time error messages or files ...
- Let's check our *1dt1og*. 0000 file to confirm how our run ended.

### **Viewing the LDT output files in:**

You can look at the file produced:
 LIS\_EnRST\_NOAH36\_201801010000.d01.nc

using neview, Matlab or any other viewing package that supports netcdf files.

- Compare with the "target" version of the file provided from the downloaded Step 3 files: target\_LIS\_EnRST\_NOAH36\_201801010000.d01.nc
- When viewing the file, you will see several of the model states that will be used to initialize the data assimilation run.